## Greetings,

Your information for logging into classes will be issued to you in steps. As you are enrolled in our new Genius system, you will be issued a confirmation with your user name and password. *It is essential that you hold onto this information.* 

You will also be issued a course notification that that provides you with a list of your courses, the enrollment dates, and your teachers' names and email addresses.

Occasionally, you will be issued a separate password if the vendor Aventa is the only vendor that offers your class. Again, you need to hold onto this information, as you will need it to log into your class.

If you have any issues, it is imperative that you let us know immediately so that we can mediate this for you and make your learning experience a success.

Below is the process to log into the new system and to access your courses.

The link to access this site is [http://jedi.geniussis.com/PublicWelcome.aspx.](http://jedi.geniussis.com/PublicWelcome.aspx)

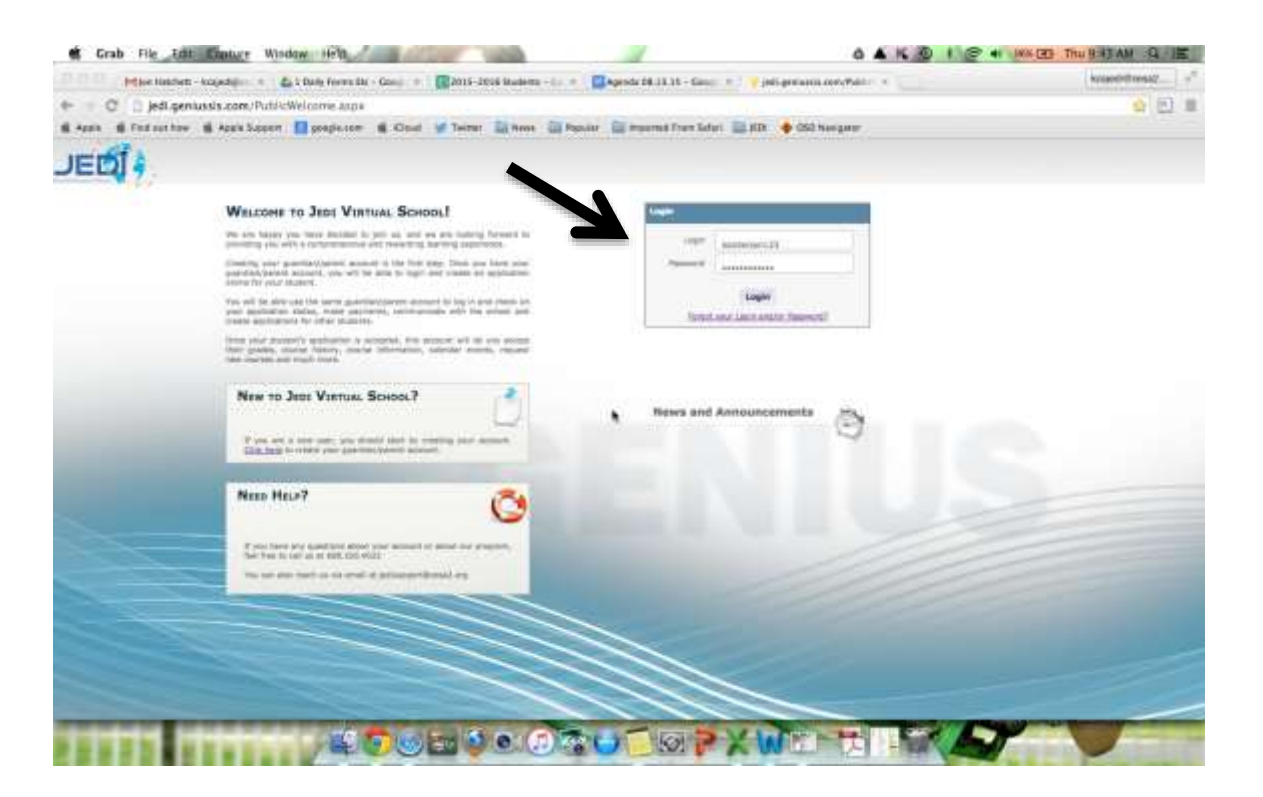

Once you get on this page, you will need to enter your user name and password. Your user name and password were sent to you in a separate email. If you do not know what they are, please contact your Student Services Coordinator immediately. [Staff Contact Information.](http://jedivirtual.org/staffcontact.html)

After you log in, you will see your classes listed. Click on your class. In MOST instances, this will take you directly to the LMS where your course is listed.

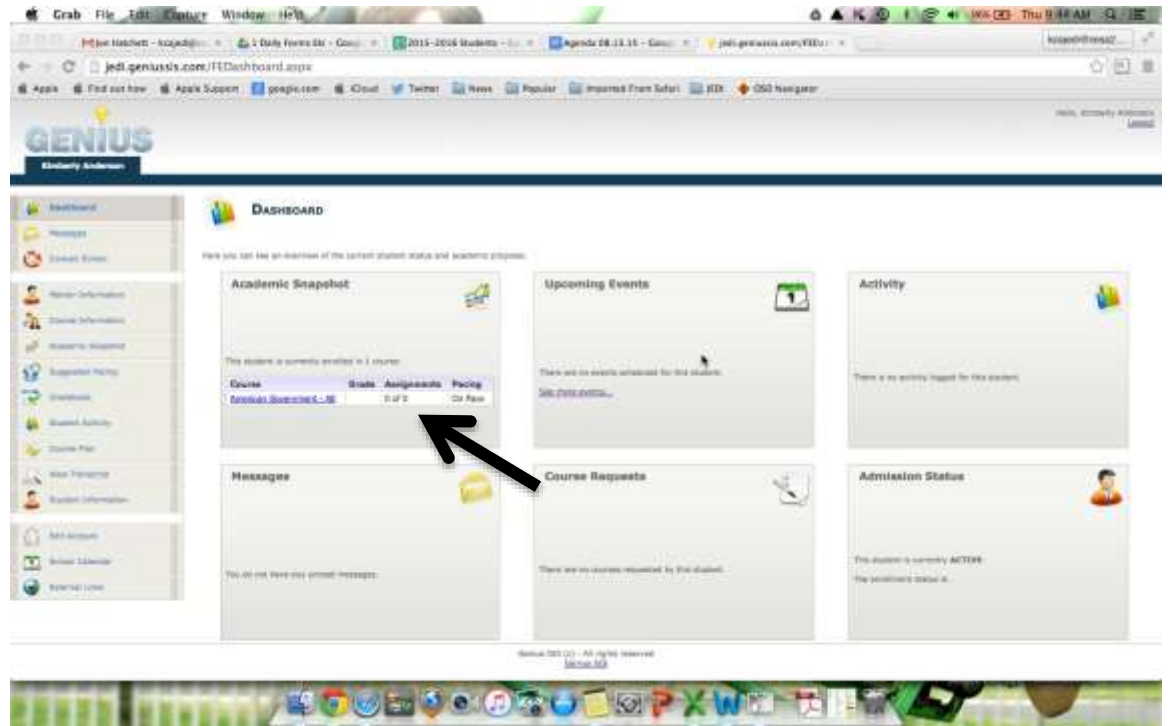

You will be able to access your curriculum, grades, and objectives for the class on which you clicked. You will also see, on the left hand side of the screen, a list of items that are due in the near future.

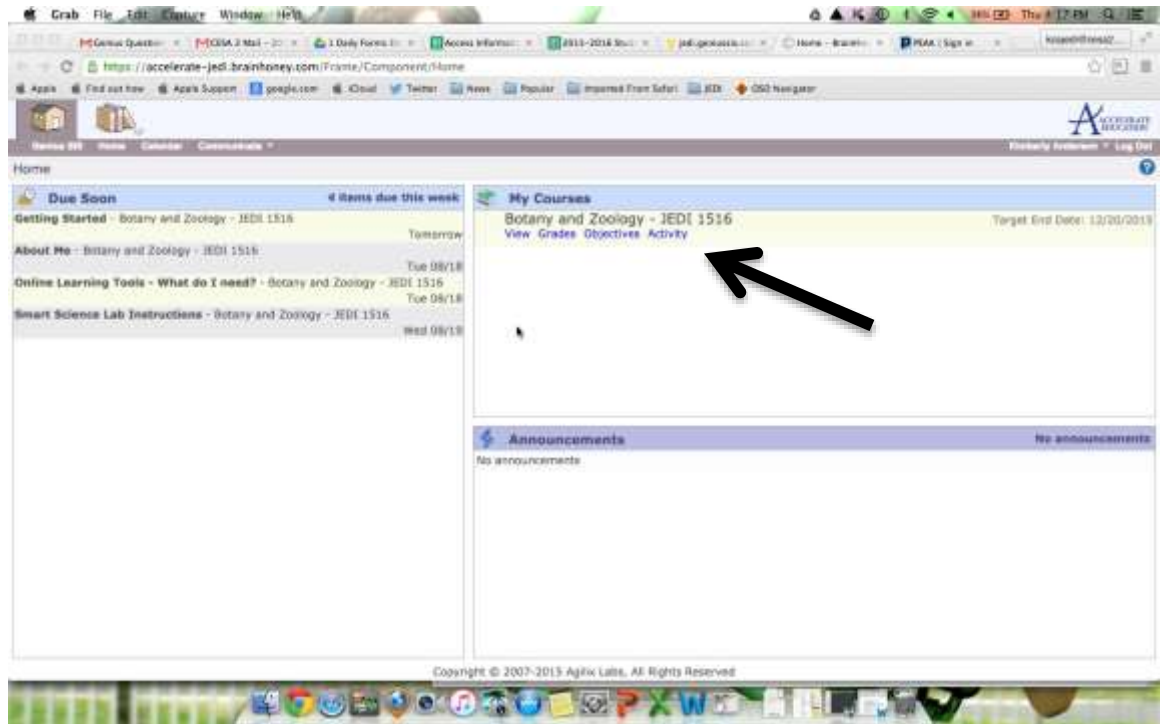

There are a few cases when you will not be directed to your class automatically, but instead directed to another log in screen. You will have been sent a separate email with this user name and password.

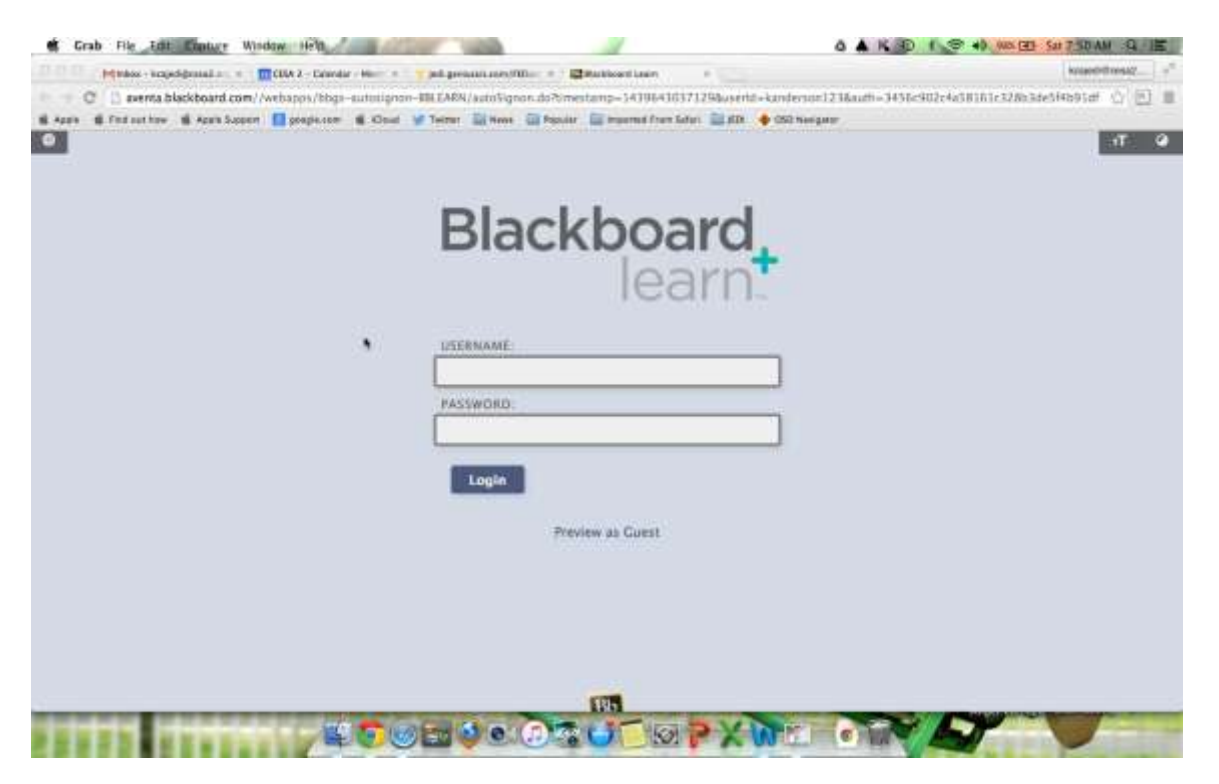

Once you enter those, you will be directed to your course.

Again, please contact your Student Services Coordinator immediately if you have any issues accessing your classes!

Good luck and let's have a great year.